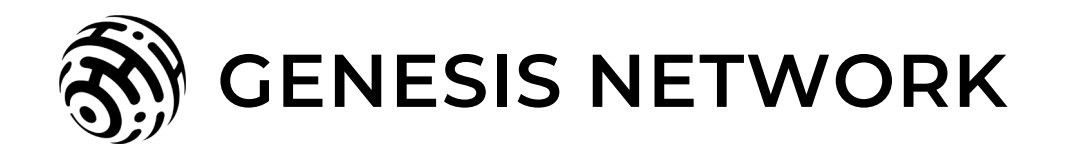

# **Genesis Controller DCS Communication Guide**

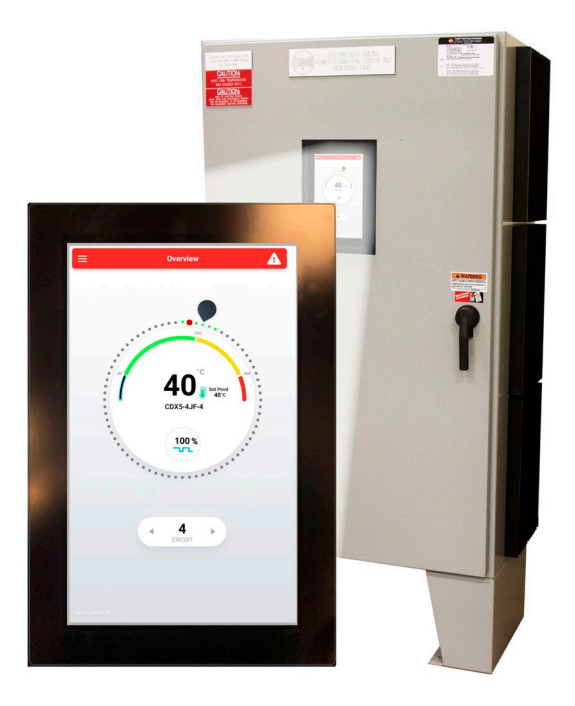

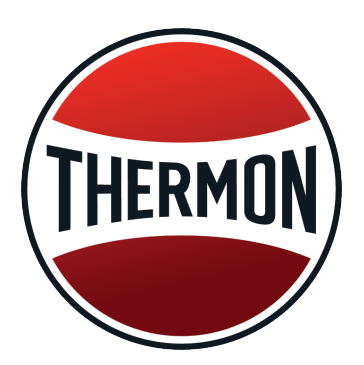

# **Genesis Controller DCS Communication Guide**

This guide, as well as the firmware described in it, is furnished under license and may only be used or copied in accordance with the terms of such license. The information in this guide is furnished for informational use only, is subject to change without notice, and should not be construed as a commitment by Thermon, Inc. Thermon, Inc. assumes no responsibility or liability for any errors or inaccuracies that may appear in this guide.

This document may not, in whole or in part, be copied, photocopied, reproduced, translated, or reduced to any electronic medium or machine-readable form without prior consent in writing from Thermon, Inc. This document is subject to change without notice.

Written and designed at Thermon, Inc. 100 Thermon Drive, San Marcos, TX 78667-0609, USA

#### PRODUCT WARRANTY INFORMATION

The seller warrants all equipment manufactured by it to be free from defects in workmanship or material under normal use and service. If any part of the equipment proves to be defective in workmanship or material and if such part is, within 12 months of the date of shipment from sellers factory, and if the same is found by the seller to be defective in workmanship or material, it will be replaced or repaired, free of charge, F.O.B. the seller's factory. The seller assumes no liability for the use or misuse by the buyer, his employees, or others. A defect within the meaning of this warranty in any part of any piece of equipment shall not, when such part is capable of being renewed, repaired, or replaced, operate to condemn such piece of equipment. This warranty is in lieu of all other warranties (including without limiting the generality of the foregoing warranties of merchantability and fitness for a particular purpose), guarantees, obligations, or liabilities expressed or implied by the seller or its representatives and by statue or rule of the law.

# **Contents**

# **Part 1: Genesis Controller Modbus Communication Protocols**

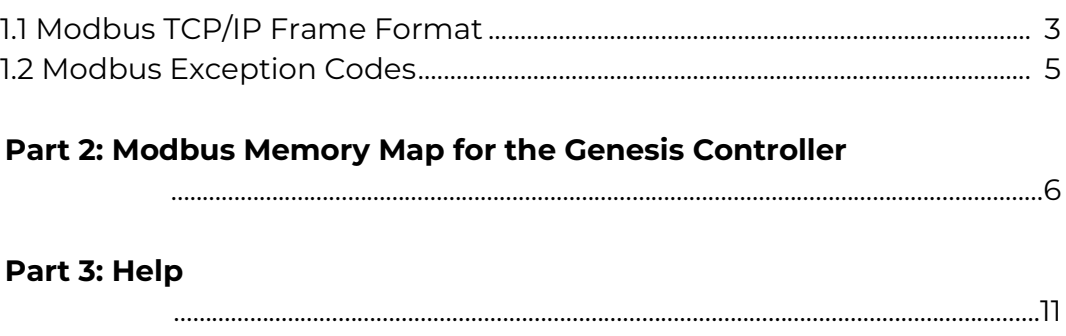

## **1. Genesis Controller Modbus Communication Protocols**

The Genesis Controller heat trace controller is equipped with Ethernet ports, and can be readily connected to a distributed control system (DCS). The controller may be networked to a host PC, running windows-based Genesis Network client-server software, for remotely programming or monitoring and alarm status. The Genesis Controller supports the most widely used industrial Modbus protocol with standard Ethernet communication interface. When setting up the panel to communicate to a master device (likely a desktop computer), the unit is considered a slave device for Modbus. It is important that both the master device and the slave device are using the Modbus TCP/IP protocol (Figure 1). If the master device does not use the Modbus protocol, then a protocol conversion device must be used.

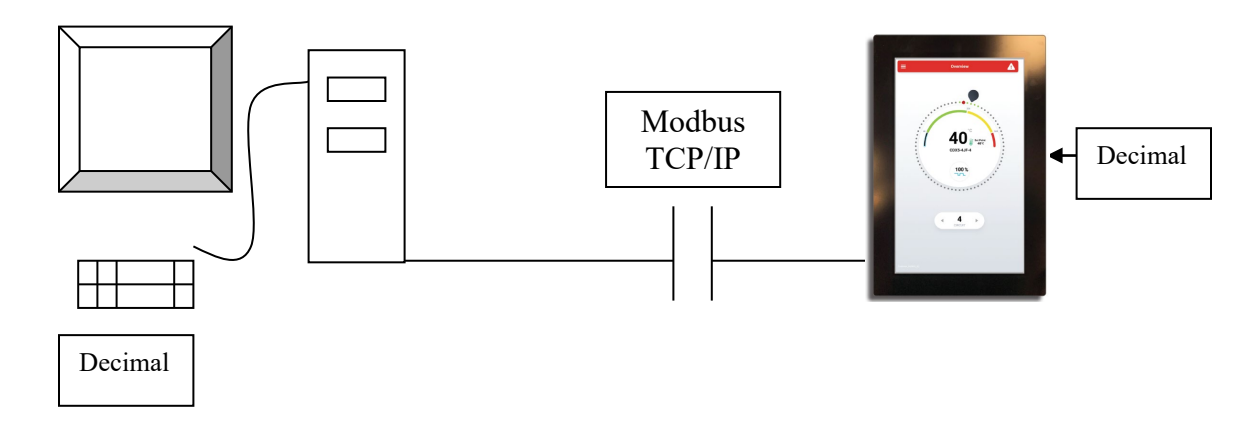

**Figure 1.** Conceptual block diagram of Modbus communication from master device to slave device with data displayed to user interface.

#### **1.1 MODBUS TCP/IP Frame Format**

The Modbus TCP/IP (or simple Modbus-TCP) is the Modbus RTU protocol with a TCP interface that runs on Ethernet. The Modbus-TCP message is simply a standard Modbus RTU data embedded into a TCP message (Figure 2). The message content of TCP/IP is equipped with checksum methods; hence, the Modbus checksum CRC is removed from the original the Modbus application PDU used in serial Modbus. The Modbus TCP transactions are functionally equivalent to serial counterparts with master and slaves exchange PDUs. Consequently, a Modbus TCP PDU includes the Modbus Application Protocol (MBAP) in addition to the traditional serial Modbus PDU. The MBAP header adds four fields, transaction identifier, protocol identifier, length and unit identifier.

- The transaction identifier allows devices to pair transaction requests and replies.
- The protocol identifier indicates the application protocol encapsulated by the MBAP header (zero for Modbus).
- The length field indicates the length in bytes of the remaining fields (unit identifier and PDU).

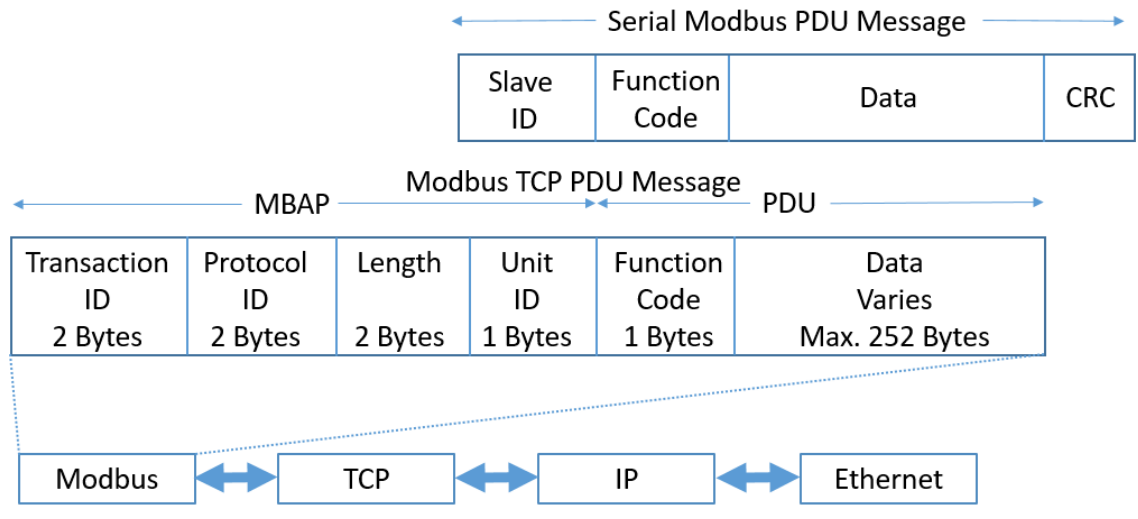

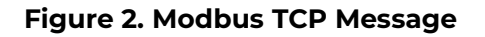

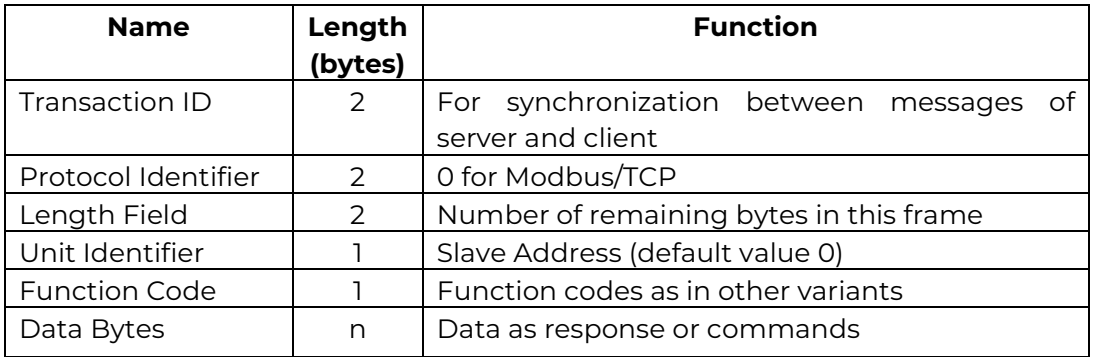

**Table 1.** Modbus TCP frame format

The Modbus RTU serial protocol's message data is in hexadecimal format (i.e. raw unconverted binary). The frame for the Modbus-TCP message is 12 bytes long for read requests, write requests, and write replies. Messages can be longer than 12 bytes, but not exceeding 260 bytes for read replies if more than one register is requested. Table 2 is an example of a read request, and Table 3 is an example of a write request.

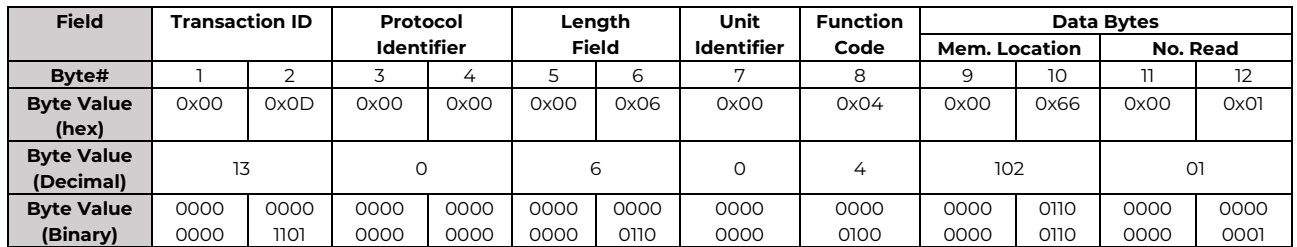

**Table 2.** Example Modbus TCP read request for Genesis Controller circuit #2 heater current

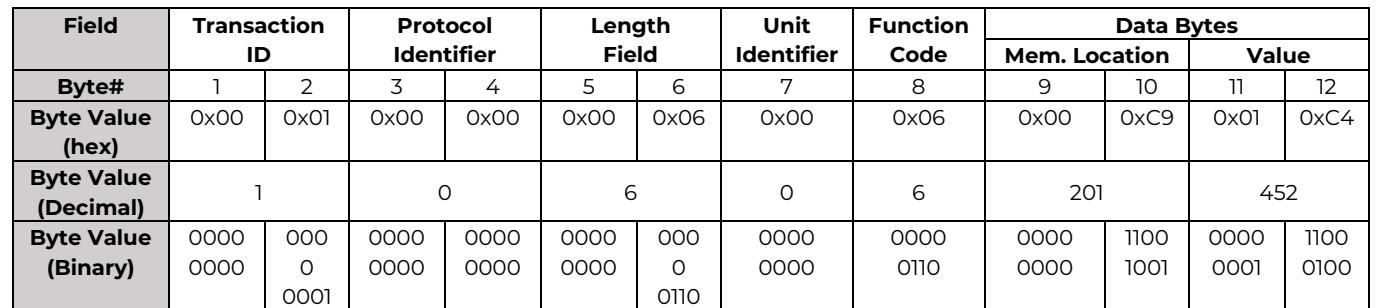

**Table 3.** Example Modbus TCP write request for Genesis Controller circuit #2 with maintain temperature set point value 452 which is equivalent of 45.2F.

#### **1.2 Modbus Exception Codes**

In a normal response, the slave repeats the function code. If an error occurs in the query received, the slave will return an exception message. In an exception response, the slave returns with the requested function code plus one byte of data, known as the exception code. Table 4 contains a list of exception code response used by the client/master application.

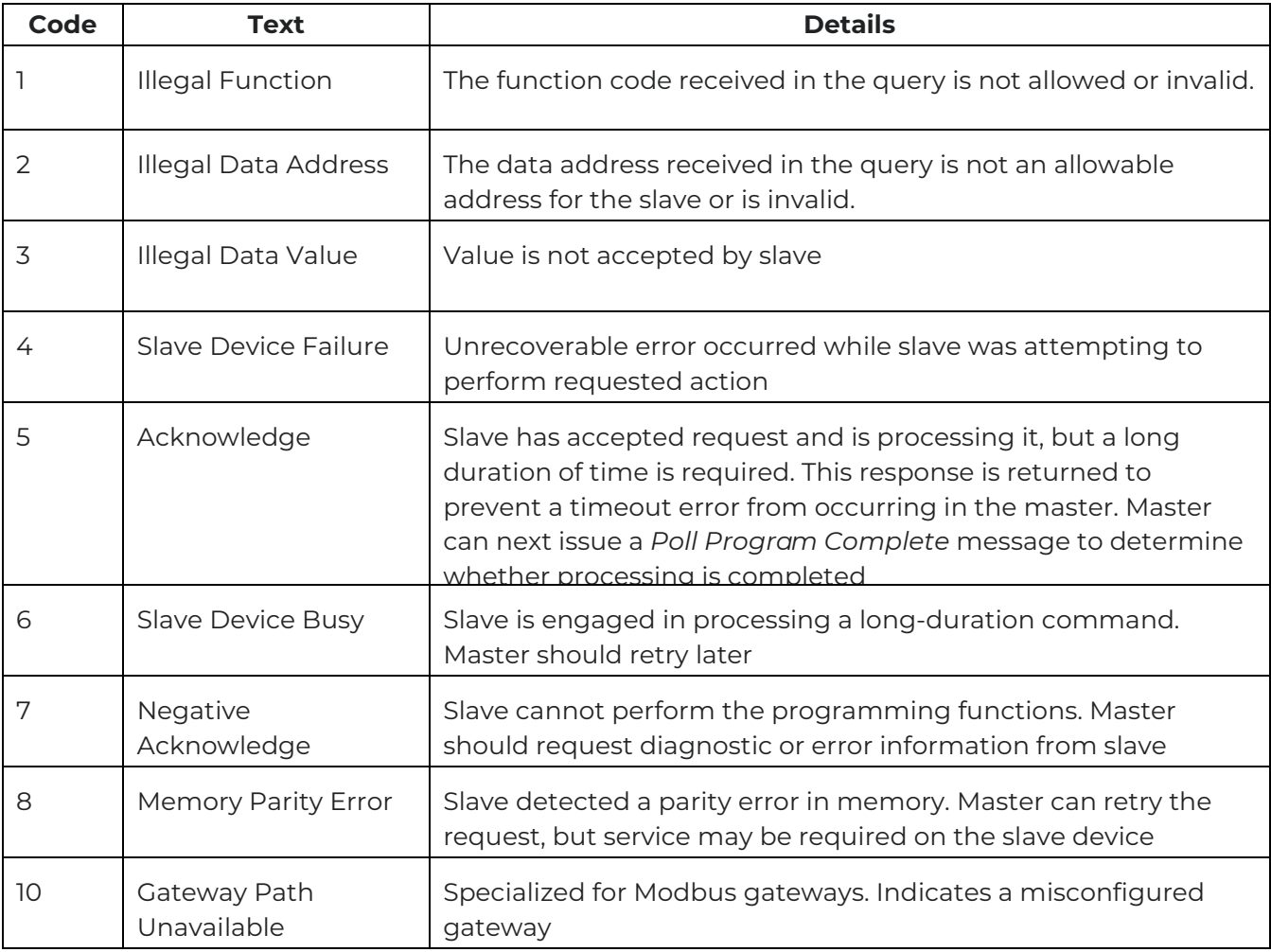

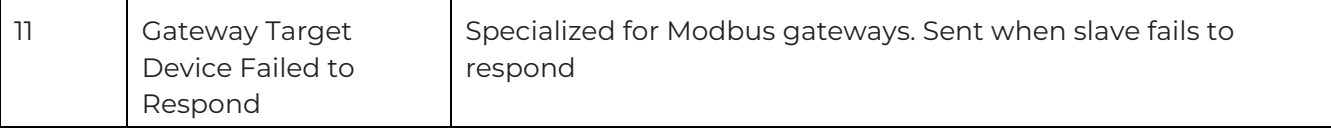

**Table 4** Modbus Exceptions Code

## **2. Modbus Memory Map for the Genesis Controller**

The Genesis Controller actively listens for incoming TCP connections on port 502 from master device connected on the same network. Information stored in Modbus memory map table can be accessed once a TCP communication channel has been established. The memory map is described in this section and referenced in the Global Settings and Circuit Settings tables.

Modbus read and write requests require a 16-bit data address to be referenced. The limits of the data address referenced in a Modbus message are from 0 to 9998 or 0x0000 to 0x270E. The data address range corresponds to either a readonly Function 04 Analog Input Registers 30001 to 39999, or the read/write Function 03/06 Analog Output Holding Registers 40001 to 49999.

The Genesis Controller only allows Modbus 04 reads and 03/06 read/writes. The Global Settings and Circuit Settings tables below describe the Genesis Controller memory map in more detail.

The Global Settings Modbus Data Addresses are referenced as listed in the "Base Memory Location" column of the Global Settings table. The Modbus Data Address for the non-global read-only Function 04 and read/write Function 03/06 table entries can be computed by adding the circuit number to the Base Memory Location.

Every Memory Location address as well as data length is two bytes or 16 bits.

Some DCS systems automatically put in an offset of plus or minus one for the memory location. As such, the memory locations should be checked against a known value to establish the automatic offset value.

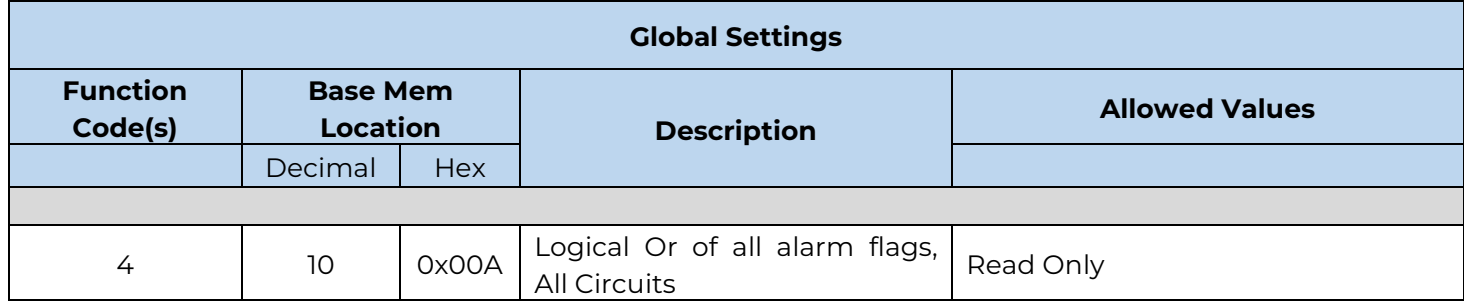

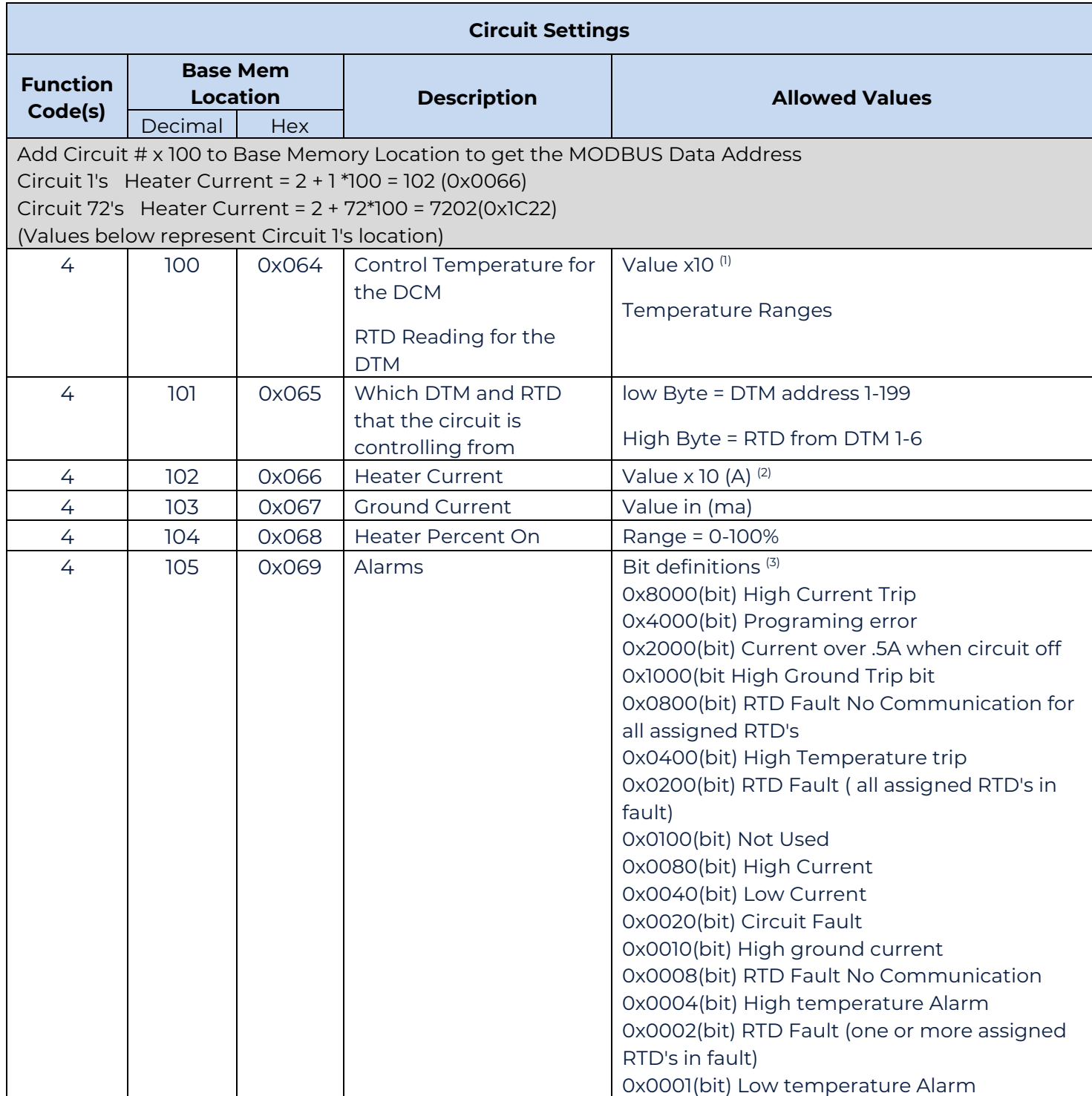

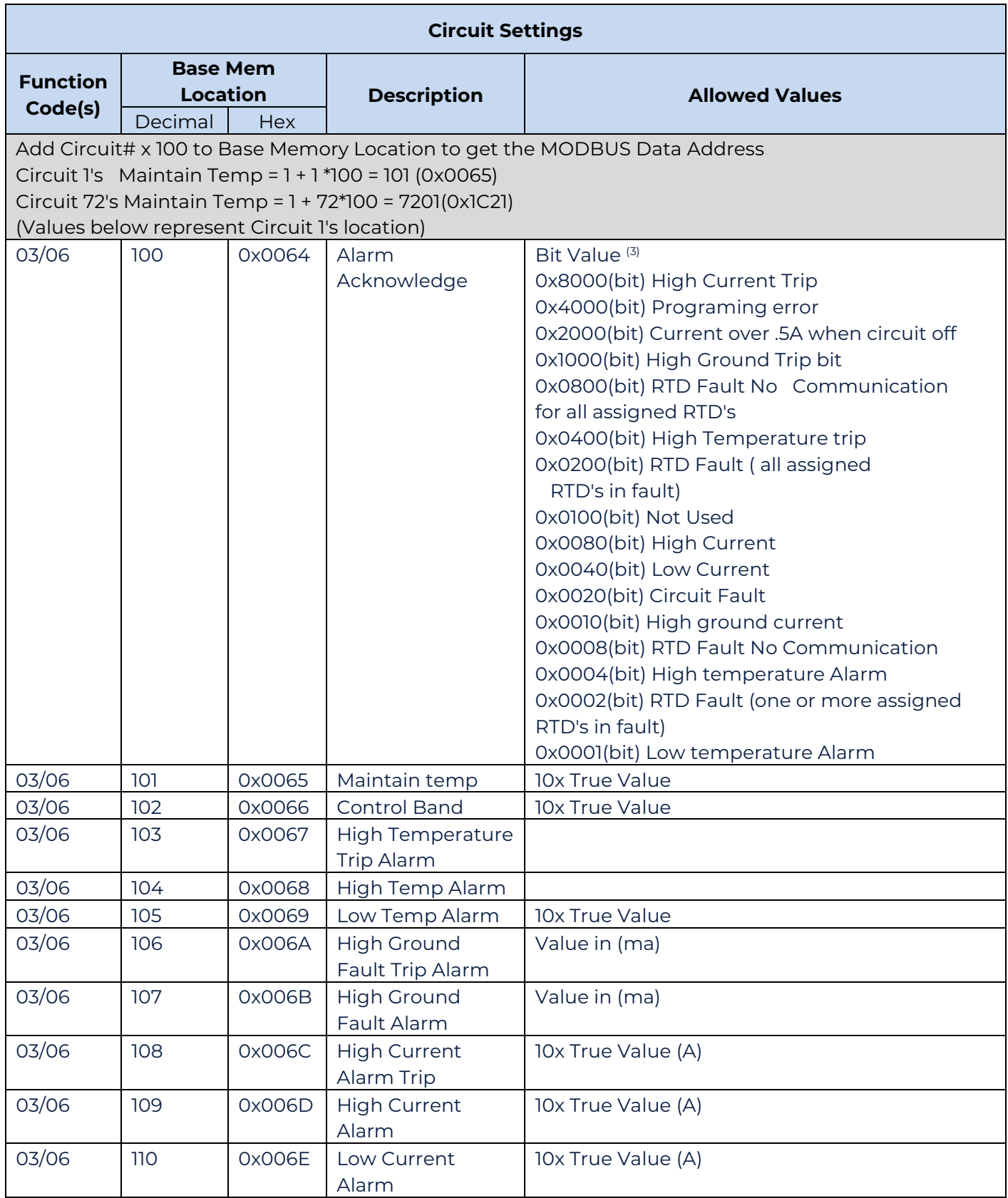

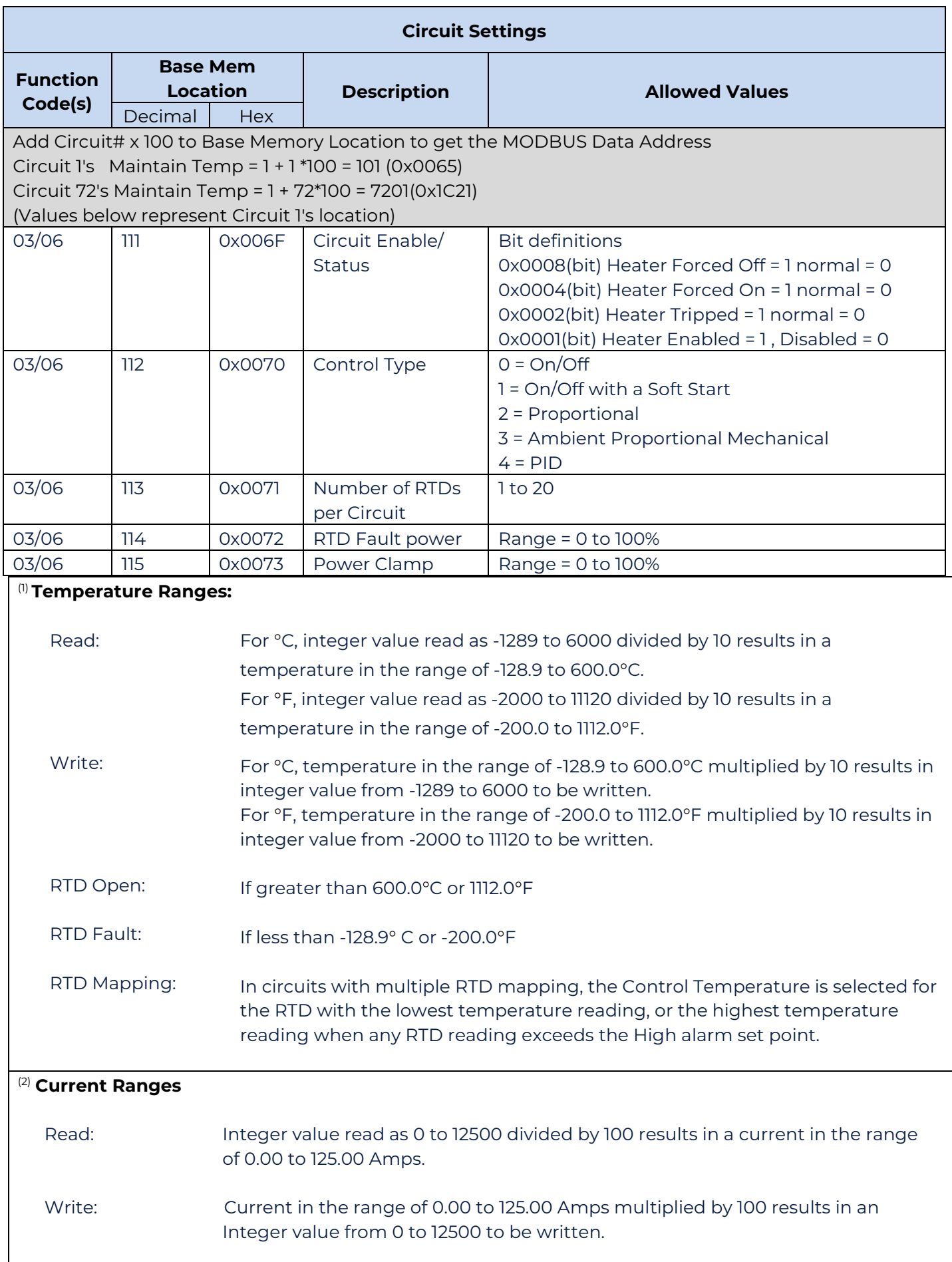

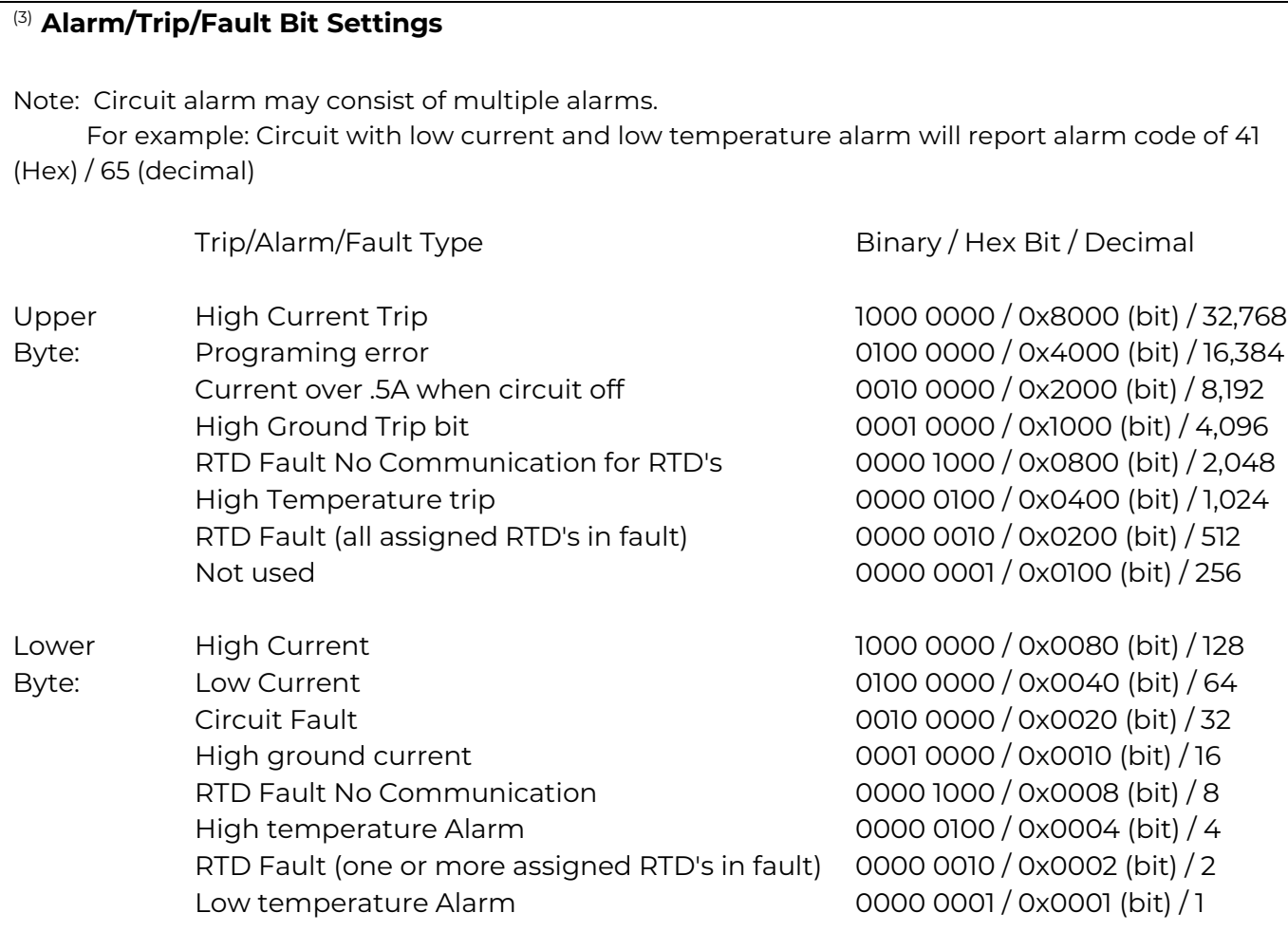

# **3. Help**

#### **Help Information**

The DCS communications interface is intended to be used with the support of this instruction guide, the specific control module operating guide, and the specific DCS system operating manuals applicable. If special support needs do arise, Thermon provides local support through its area representatives and affiliate companies as well as through a toll-free user support line.

For support dial 1-800-820-HEAT.

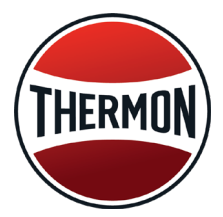

**Corporate Headquarters: 7171 Southwest Parkway • Building 300, Suite 200 • Austin, TX 78735 • Phone: 512-690-0600 For the Thermon office nearest you visit us at . . . www.thermon.com**

**PN50888-1020 © Thermon, Inc. • Printed in U.S.A. • Information subject to change.**